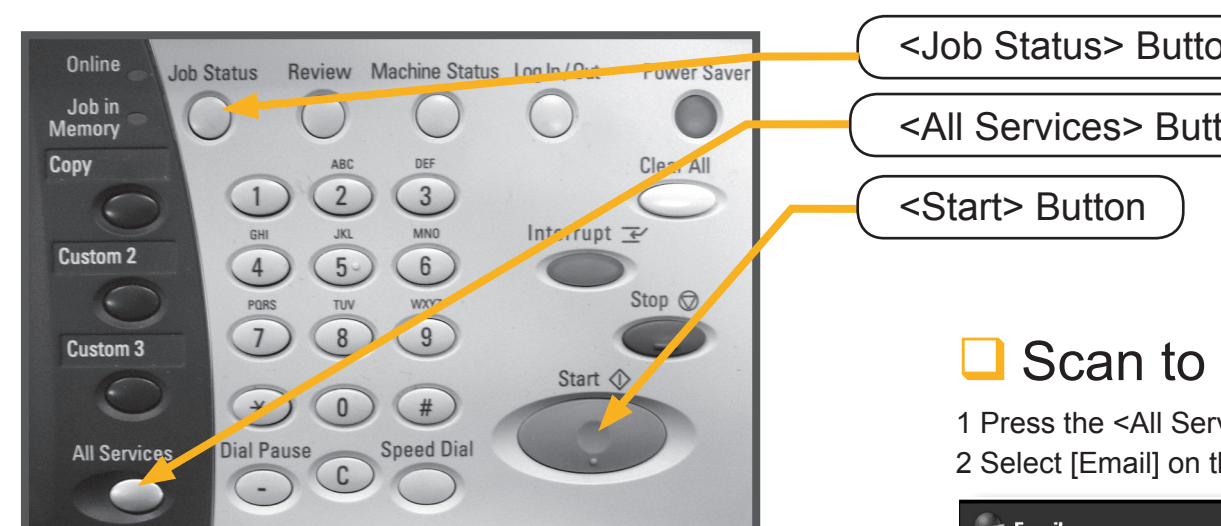

# $\Box$  Copying

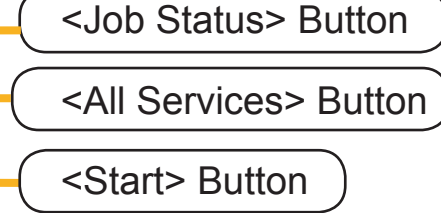

## **Scan to Email**

# **ApeosPort-II 4000 Quick Reference Poster**

1 Remove paper clips/staples. Set document up to be scanned face up (front-side up for 2 sided documents) in the document feeder in the direction of the arrow.

- 2 Press the <All Services> button.
- 3 Select [Scan to Mailbox] on the All Services screen.

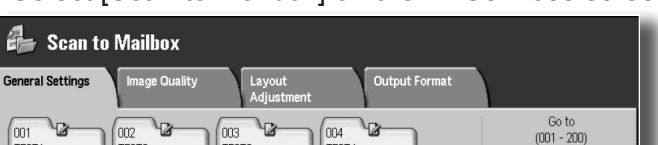

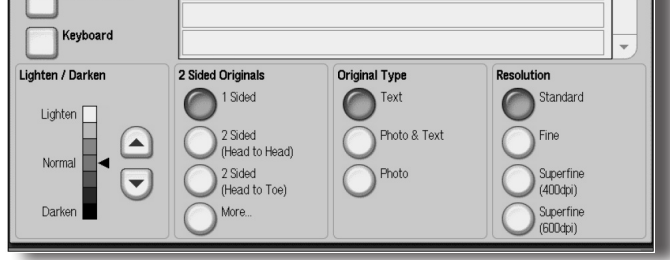

4 Specify the mailbox to save to.

5 If appropriate, select features from configuration tabs. 6 Press the <Start> button.

- 1 Press the <All Services> button.
- 2 Select [Email] on the All Services screen.

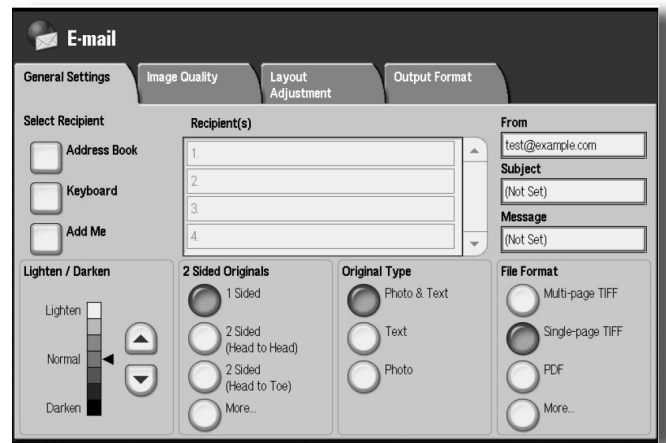

- 3 Select [Address Book]
- 4 Select [Local Search] or [Remote Search]
- 5 Select [Enter/Change Keyword]
- 6 Enter the name of the person you wish to scan to: eg: John Brown and Press [Save]
- 7 Select [Select Now] to look up the correct email address
- 8 Select the email address
- 9 Select [Close]
- 10 Press the <Start> button.

## Scan to Mailbox

1 Press the <All Services> button.

2 Select [Fax/Internet Fax].

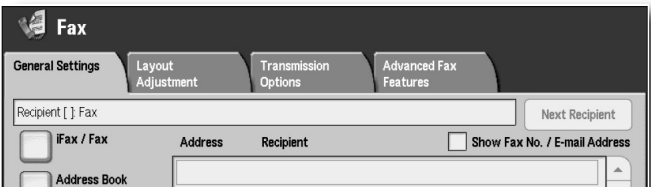

3 Select the features to set from each tab as necessary. 4 Depending on your telephony system, you may have to dial 0 first, then enter the fax number using the numeric keypad. 5 Press the <Start> button.

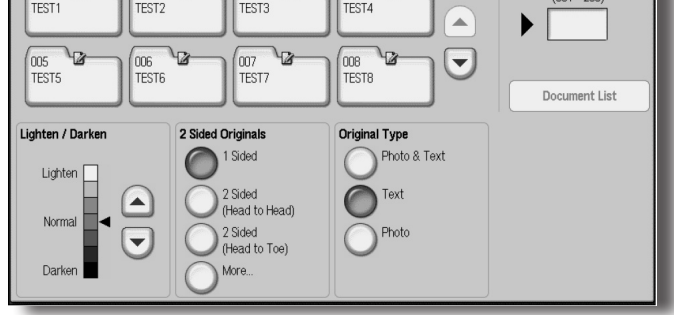

- 1 Press the <All Services> button.
- 2 Select [Copy] on the All Services screen.

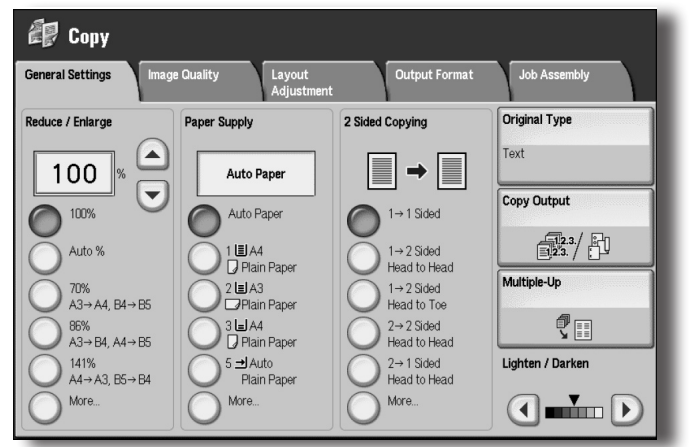

3 Select the features to set from each tab as necessary. 4 Enter the number of copies using the numeric keypad. 5 Press the <Start> button.

#### $\blacksquare$  Faxing

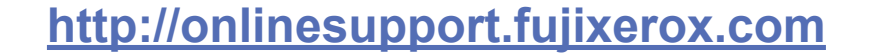

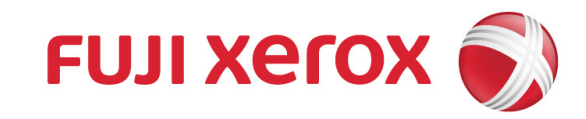

Free Manuals Download Website [http://myh66.com](http://myh66.com/) [http://usermanuals.us](http://usermanuals.us/) [http://www.somanuals.com](http://www.somanuals.com/) [http://www.4manuals.cc](http://www.4manuals.cc/) [http://www.manual-lib.com](http://www.manual-lib.com/) [http://www.404manual.com](http://www.404manual.com/) [http://www.luxmanual.com](http://www.luxmanual.com/) [http://aubethermostatmanual.com](http://aubethermostatmanual.com/) Golf course search by state [http://golfingnear.com](http://www.golfingnear.com/)

Email search by domain

[http://emailbydomain.com](http://emailbydomain.com/) Auto manuals search

[http://auto.somanuals.com](http://auto.somanuals.com/) TV manuals search

[http://tv.somanuals.com](http://tv.somanuals.com/)